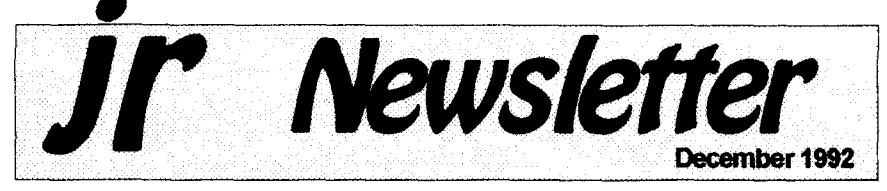

### **Do Your Income Taxes Without A Hard Drive!**

In response to reader requests for a 1992 Tax Program which will run on the PCjr, we have checked out several shareware programs. We are adding SHARE-Tax to our computer store. It runs on IBM PC's or compatibles, including PCjr, and requires only 370K free RAM and one floppy drive. DOS 2.1 or higher is sufficient.

But don't let the minimal hard ware requirements decieve you. This user-friendly tax program fea tures pull-down menus, mouse support, on-line heip and automatic in stallation.

You can enter data in any order at any time, and instantly see the

Continued on *page* 25

**In** This Issue:

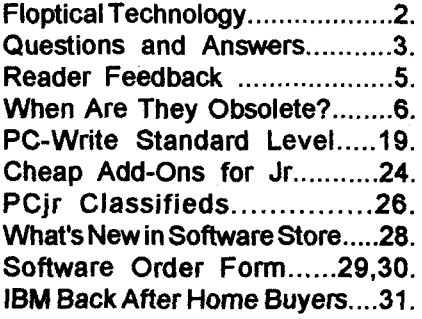

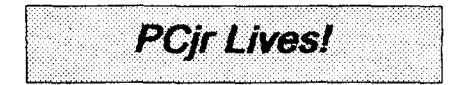

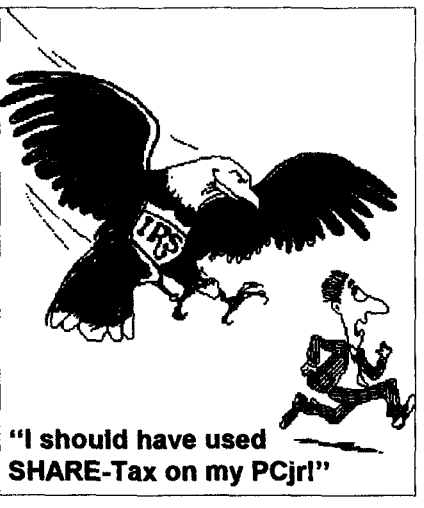

### **Jr News Shifts To Bi-monthly Schedule**

It's not easy to face reality, but sometimes you have to do it. So we spent <sup>a</sup> couple of days recently ask ing ourselves some hard questions about the future of this newsletter.

First we had to admit that the number of subscribers is slowly but steadily shrinking. The number of faithful junior users is not as large as it used to be. People are giving in to the temptations offered by clone pushers--faster and faster comput ers, flashier software requiring mgabytes of memory, huge hard drives, for less money than PCjrs cost when first introduced by IBM. We understand the lure of these glitzy machines, but we know that there are still many who find their

Continued on page 25

### **The New Floptical Technology: New Alternative to a Hard Drive**

Do you need more disk storage space? Are you thinking of adding drives to PCjr? Perhaps you should think about the new floptical technology.

Flopticals are a significant breakthrough in disk drive technol ogy. The new floptical diskettes are being made by 3M and Hitachi Maxell, and are currently priced at \$25.00 for a 21 meg diskette. That price is expected to lower, as the new technology becomes more popular and widely marketed.

Pat Calabria of PC Enterprises has succeeded in developing a sys tem which uses both floptical and standard diskettes. The unit reads and writes 720K and 1.44M dis

jr Newsletter is published monthly by Crider Associates, P.O. Box 163, Southbury, CT 06488. Tom Crider, Publisher; Dorothy A. DeBisschop, Editor. Subscriptions are \$29 per year. Although every attempt has been made to insure that statements contained in this publication are accurate, neither the publisher, editor, or writers assume any responsibility for their accuracy. PCjr is a trademark of the International Business Ma chine Corp., which has no connec tion with this publication.

kettes as well as 21 MEG floptical diskettes. The use of floptical dis kettes is much faster than a tape backup-of an existing hard drive, or it may be used as a substitute for a hard drive. The units, which have about a 65 millisec access time, combinethe speed and performance of a hard drive with the convenience and removability of a diskette or cartridge storage system.

The floptical system offers the opportunity to set up one floptical forword processing, one for games, and perhaps one for your spread sheets or databases.

PC Enterprises is marketing the floptical units as a complete Snap on-Top unit for \$789. This includes an enclosure, power supply, TMC85Ojrwith floptical support bios, sidecar, cables, software & illus trated manual.

Alternatively, if you already havethe PC EnterprisesHard Drive, you can buy the system without the SCSI adaptor for \$669. If you don't have a hard drive, but want to use the floptical system as a replace mentdrive, you can order a kitwhich includes the SCSI adapter, a side car, cable, & all that's needed to mount it in the PCir.

For users who already own the

Continued on page 24

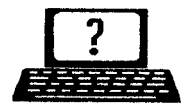

### **? Questions & Answers ? By Rene Waldron**

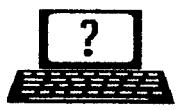

EDITOR'S NOTE: jr Newsletter gets questions in the mail from PCjr owners every day. So many, in fact, that we apologize for not being able to answer them personally. This Questions and Answers column is our way of responding to the questions readers ask about their PCjrs. We can't answer all ofthe questions we receive, but we try to answer those that are either asked by several readers or those we feel will be of interest to PCjr owners in general. If you have a question that you do not see answered here, or elsewhere in this newsletter, please feel free to write to us at ir Newsletter, Box 163, Southbury, CT 06488.

Q How **will my Jr run faster if <sup>I</sup> install one of the accelerator boards tread about inthe Jr News letter? Most other publications keep on about the hard disk ac cess, filetransfer, etc. asthe major bottlenecks.**

G. Hughes, Adamsville, RI **A. In the case of any computer, the** physical stuff, (hard drive, CD reader, floppy drives) will be the slowest part of the system. Let's explore some of the ways these boards (accelerator and turbo) or chips such as the NEC V-20 speed things up.

Given: a hard drive which takes **33 ms about 1/3 of a second to** access the data location. A jr which reads the data into its buffers then transfers it to the proper memory locations in about another 66 ms, depending on the length of the file. Total time is about one second. Only then is your jr ready for what**ever** is next to do.

Now, if we double the jr's bus speed, the read and transfer part only takes 33 ms, so now we do the whole job in 66 ms. This means **we've** just chopped 1/3rd off the total disk access time.

chines and the access bottleneck, the machines are already running at speeds of 20 to 33 MHz and the read and transfer times are only a tiny part of the total, so doubling the bus speed would change the total only a tiny amount. This is often consid ered an example of the law of diminishing returns because a continuing given amount of effort, size orspeed results in diminished amounts of improvement. The disk drive ac cess times become the larger pro portion of the problem and that's what you're reading about.

The major speed differences you'll find with the accelerator boards for the jr will depend on the board type and the various systems op erations. Installing a NEC V-20 chip wilt seem to speed up the video graphics screen writes, but that's only because the V-20 chip does its internal work faster and sends the data to the video chips sooner. The actual video chips write tothe screen at the same old speed. Think of it as being <sup>a</sup> bit like the disk drive ac cess.

If you double the bus speed to about 9 MHz, ANYTHING being transferred to / from any memory

When you read about other ma-

Continues on page 4

### **Questions & Answers**

Continued *from* page 3

locations will go at nearly twice the speed; everything from disk buffers to video information, so you'll really notice the difference all around.

If you put in a special video speed up cartridge, it will actually write to the screen faster. If you go all the way and put in a '286 and its accelerator board combinationyou'll feel you're in a whole new universe of speed because the bus runs faster and the chip runs more efficiently than the standard 8088 or NEC V 20, and it is being helped out by a cache to enhance operations even more. Think of the cache as a special patch of memory used as a kind of read and write-ahead buffer for the CPU to do its thing.

Remember, if you have ample memory, NOTHING speeds disk access up as does a properly used ramdisk. No matterwhich accelera tor, turbo board or cartridge route you choose, keep using your ramdisk.

lnsummary,we DO recommend the accelerators highly. They do whatthey are supposed to do, and in this business that isn't always so...

#### **Q. I'd like to back up my hard disk a little more efficiently than with the DOS BACKUP routine. ft really does take foreverl Any Ideas?**

### M. Cord, Secaucus NJ

A. You have already inspected the setup and configuration disk(s) which came with **your hard drive? Some** of our suppliers include either a

shareware or specially written backup program.

If you want to spend the money for real pizazz, get either Central Point Tools Version 6 or 7 or Norton's Utilities. They work without a hitch on our jrs and are really fast. They are both menu-driven and have se lectable routines for beginners and help screens to ease the way. These programs compress and back up in one step and un-compress and re store like greased lightning. Both also include so many other utilities you can fill your hard disk to over flowing. Luckily you can choose to install only what you think you will find useful.

### **Q. <sup>I</sup> am adding a second floppy drive. Can lstill** use **the V-20 chip <sup>I</sup> have in my** jr? **If <sup>I</sup> install a Compatibility Cartridge? Will it still** run **at the same speed?**

M. **flemey,** Burlington VT **A. Yes, keep the NEC V-20** chip **in.** There will **be NO change in eitherits speed orotherof its operations when the** second **floppy system is** installed. **The Compatibility Cartridge makes the jr compatible with more soft ware, such as those programs and utilities written for standard PCs. It also does a good job of cleaning up PCJr-specific glitches** in **the operat**  $ing$  **system(s)** and does this quickly **during the boot procedure.**

**Q.** I have been given a gift of a **used but operable dot-matrix printer. The problem is that it has only a serial input and <sup>I</sup>** can't seem **to get it to work with my applications. <sup>I</sup> already have an**

Continued on page 10

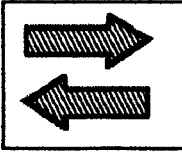

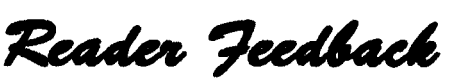

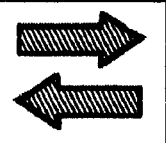

### **Reader Likes His Jr**

This letter is to get acquainted and let you know there is one more, additional, dedicated PCjr out here that has never written you before. <sup>I</sup> am a novice (still, after 3 yrs.) and I am very impressed with what this ir will do. I purchased from a buddy when he moved on to a 286, which is like "a dog chasing its tail" be cause now his 286 is as outdated as my jr, in only 3 years. My buddy really upgraded this ir and I am very thankful of that fact. <sup>I</sup> have: one floppy drive; four sidecars; 640K RAM; 33 meg external hard drive; IBM PCJrColor Display;Quicksilver Cartridge; Clock/Calendar Car tridge; AT/XT (XT) Keyboard; and Epson **MX-80** F/T s/Graftrax-Plus. Jr can do everything needed in my small business. Yes, it is a little slow compared to a 486, but, so am I.

irNewsletter has taught me a great part of what <sup>I</sup> have self-learned on computers and <sup>I</sup> appreciate your very informative and down-to-earth, well-written articles.

May <sup>I</sup> take this opportunity to extend one suggestion. It is not a **new idea, but it** could be very help ful, even more so, since your new magazine style Newsletter. Adopt **the idea of using a one-character** "symbol" indicating "the end" of every article in your newsletter.

J. David Sarvis, Lake Wales, FL

### **A Tax Program That Runs on Junior**

<sup>I</sup> know you don't answer letters unless you print them, but <sup>I</sup> have a question that might fit here.

**<sup>I</sup> have been using Turbo-tax on my Jr for a number of years.**

Last year they made their pro gram mainly for use with a hard drive, but you could get a program for use with dual floppies, if you called and asked for it.

This year <sup>I</sup> called to order the program and just happened to ask about the program for dual floppies; they said they don't have that option available any more, that last year was just a transition year.

I've been using the Turbo-tax program for years, and I just can't afford a hard disk at the present time. What is a person like me to do?

Could you help me find a good tax program that could be used with a dual 5 1/4 floppy system?

D. Sorrent, Tempe, AZ

Editor's Note: We've found what you're looking for! We include a **review of SHARE-Tax on page 1,** This 1992 Tax Program which will run on the PCjr, with 370K free RAM and one floppy drive. DOS 2.1 or higher is sufficient. Order Disk #148 in the Software Store on pages 30- 31 of this issue.

### **PCir Software** (Order form on pages 29-30)

### **Educational**

**CAPS WORLD**GeographyTrivia **game on** capi tals of the world, populations, areas, cities, languages and currency. 128K OK. Reviewed 3/92. (Disk #138)

FIRST **AID TUTORIAL** Learn or review your First Aid Lessons with this tutorial prepared by a Certified First Aid Instructor. The time to learn first aid is BEFORE you need it! Reviewed 3/92 Disk #137

**ARE YOU READY** FOR**CALCULUS?** Excel lent review of Algebra and Trigonometry skills you'll need before taking Calculus. Provides help in needed areas. Designed by professor in University of Aflzona's **Math** Department. 128K ok Disk #117

**BIBLE QUIZ.** Excellent quiz **game** tests knowl edge of both the Old and New Testaments. Provides answers and biblical references for each question. For one to three players. 128K OK. (Disk #85)

**BRAIN BOOSTER.** Includes lQ Builder, <sup>a</sup> pro gram that both teaches and tests your ability to solve number, analogy, synonym **and antonym** problems **like** those on IQ and SAT tests. Also includes Algebra and Chemistry programs. For high school and up. 128K (Disk #43)

**COMPUTER TEACHER. For**those who want to learn how to use DOS commands and to understand basic computer hardware terms, this interactive software will help you become computer literate. Helps you better understand those manuals and computer magazines, as well as how to do more with your computer. 128k Disk #77

**CROSSWORD** CREATOR **V3.30. Make your** own puzzles upto36columns by22rows. **Many** helpful sorting and placement features. Prints out on virtually any printer. 256K (Disk #71)

**EARLY LEARNING. A coliection of colorful** educational games for **ages 6-8.** Sing-along alphabet, letter match, counting game, maze, pattern matching and more. 128K, need Car tridge Basic. (Disk #48)

### **When are Computers Really Obsolete?**

By: J. Wesley Mercer, Sr. Secretary and Editor of the Atlanta PCir User Group Novice Member of the At lanta *PCUG*

Every Sunday in the Business Section of the Atlanta Journal and the Constitution Bill Husted and Jack Warner write timely and helpful ar ticles about PC hardware and soft ware. Both of these gentlemen are on Access Atlanta, the Journal-Constitution's electronic information service to answer on-line questions subscribers may have about their PC's. Usually their articles are printed next to the three-quarter page advertisements by Micro Cen ter and Computerland Express or other mass merchandisers of com puter hardware and software.

Every Sunday <sup>I</sup> rush to the pa per to find these pages. The first thing <sup>I</sup> do is read the advertisements for the latest buys offered by the mass merchandisers. The prices are unbelievably low as compared with **what most of us** paid for our less **powerful and slow PCJr's. If we are** to accept "TechnoBuddy's" mes sage in the August 23rd Sunday paper our equipment is not only less powerful **and slow; BUT, our** equip ment is in the category of "OBSO LESCENCE."

Just reading the advertisements about the good deals for "hot" hard ware and software makes me feel inadequate as a PC user. Now my ol' "TechnoBuddy" who I've enjoyed

Continued on page 7

reading every Sundaytellsthewbole world in two articles in the same paper that my PCir 8088, 4.8 mHz CPU is "...an antique..." and is in the "OBSOLESCENCE" category. How will <sup>I</sup> face my friends? Now they all know! "TechnoBuddy" said so in his article "A brief history of the com puter chip -- by the numbers" and especially in his article "Frustration over old chips justified." Jack Warner does not talk about the issue of obsolescence directly in his prod ucts review article entitled "From Snoopy to gnomes, PC games for children combine fun, learning"; but, as you read his article it can be seen that his terms like "mouse friendly", "unobtrusive audio", "sound cards", and "charming graphics" seems to assume the latest in equipment and software, lots of memory, and a fair number of bells and whistles.

Having read the advertisements reinforced by Bill's and Jack's ar ticles, <sup>I</sup> am left with but one solution to my dilemma! <sup>I</sup> must go out, hock the house, and buy the most power ful and fastest CPU available with all the bells and whistles that can be attached and driven by the latest versions of Windows and/or OS/2, or maybe just plain old DOS 5.0!! Now, what was the name of that "DOS does it all and you don't need Windows" article in a recent LPTI:Atlanta newsletter?

<sup>I</sup> told my wife Jimmie what <sup>I</sup> had to do. She smiled as she always does before she speaks to me. Then she stopped, looked up from herjob of paying the bills, steadily locked in  $\bullet$ 

**EQUATOR. An excellent** way to learn and re view 35 basic equations used in math, finance and science. Learn to compute the volume of <sup>a</sup> cylinder, compound interest, or average velocity and much more. Manual on disk. 128K (Disk #20

**PCy** *Software* (Order form on pages 29-38)

**GAMES FOR EARLY LEARNERS. Young** children like Teach Tots alphabet and counting games. Other activities teach spelling and tell ing **time. For** Preschool through grade 3 Car tridge BASIC, 128K. (Disk #63)

**HAPPY GAMES.** Written by <sup>a</sup> mother to help her own preschoolers learn on their PCjr, this set of colorful educational games makes learn ing fun. Teaches colors, shapes, logic, eyehand skills. 256K and joystick required. (Disk #88

**LANGUAGE TEACHER. Helpful exercises for** both French and Spanish language students. Hundreds of vocabulary words and verb conjugations. 128K ok. (Disk #72)

**MATH FUN! A great** way to get kids learning **how to add,** subtract, multiply and divide. In cludes <sup>a</sup> program called **Math** Tutorwhich has cleverly designed exercises for kids in Grades 1-6. Also Funnels **and Buckets, a** nifty math game that makes learning math fun. 128K. Need Cartridge **BASIC Disk** #42

PLAY AND LEARN. Educational games for kids 5-12. Word match games, find-a-word puzzles, word scrambles, and many moremade by teachers. 128K, need Cartridge Basic. Disk #32

SPEED READ. If you'd like to double or triple your reading speed, and increase comprehen sion **as** well, Speed Read can help you do it. It provides instruction and exercises designed to break bad **habits** and improve reading effi ciency. 256K (Disk #90)

**SPEWNG BEE. A game** that builds spelling skills from Grade 3 level to adult. You **are an** Olympic athlete representing your country. Ex cellent color graphics. Four skill levels from very easy **to** very difficult words. Fun way to become **<sup>a</sup>** spelling **champ!** 256K ok Disk #82

Continued on page 8

Continued on page 8

#### *Pqr Software* (Grder form on negos 29-30)

**SKYGLOBE 3.1.** Newest version includes mouse support, runs from main executable file **for** faster operation. View map of heavens cus tomized to your location, date and time. **Many** useful features, including find, print, zoom in and out. Reviewed 11/92 Requires 250K free for mono, 440K full color mode. (Disk #129)

**STUDY AIDS. Three great** programs to help students. PHLASH -a computerized version **of** flashcards which you make and use for any subject. Multiple choice, true/false, and/or fill in blanks. FRACTIONS - a series of interactive exercises in fractions (many levels). And **PHRASE** - <sup>a</sup> program that picks out examples of bad writing in any document **and suggests** improvements. 128K ok (Disk #92)

THE WORLD **V.2.6.** Fascinating way **tosee** the worldon your **PCjr!** Justuse **the** pointer **to**move overfull screen map **of** worldandpress Enterto zoom in on any region, country or city. Many features. Even shows you hurricane tracks by year. 256K Reviewed 2/90 (Disk #105)

TIME TRAVEL IN HISTORY. A maze adven **ture** game **in** which you have to answer ques tions about different periods **of** American His tory in order to get gold pieces and save your life! 128K (Disk #21)

TYPING INSTRUCTOR. Disk contains both PC-Touch, a great typing exercise and speed testing program, **and** Touch Typing Tutor, a combination **of** lessons, including finger posi tions, speed tests and a typing game. 128K ok. Disk **#18**

USAMAP. A program **to** calculate distances betweentwo or more **U.S.**cities. Alsocalculates distance **eta** storm longitudeand latitude **to** a given major U.S. city. 256K (Disk#139).

WIZQU!Z. The Wizard keeps track **of** your progress **in solving math** problems that range from elementary level through fractions and negative numbers. Extensive exercises, with scores and times recorded under each players name. Compete against your personal beet as you improve ycurekills. Grades**4** through adult. 128K ok. (Disk #95)

### Software Store continues on pg 10

## **Obsolete?**

### Continued from page 7

on my eyes, and calmly asked me, "What are you going to do with all that computer stuff **you now have?" She was still** smiling. For a fleeting moment it looked as if she may have been barring her teeth? No, no, not my wife Jimmie! Suddenly <sup>I</sup> **realized she was still speaking to** me as she supported **her question** with a statement. She said, "You **ask weekly questions of David** Wil son **and you** openly admit that you **haven't yet learned how to fully** use yourhardware or software." <sup>I</sup> thought to myself, "She's been reading my **BBS mail. <sup>I</sup> don't call** David. <sup>I</sup> write David and a half dozen other people **six or** seven times a week on the **BBS." Then, as <sup>I</sup> was preparing to answer** Jimmie's fully documented question, which was like a blow to the solar plexus; she asked, "How much faster in seconds **of saved** working time are 10, 30, or 50 mHz as compared to 4.8 mHz?"

<sup>I</sup> had not completely formulated **my answers to either of** those ques **tions** when **she** tried to knock me to **my feet by asking,** "What else do **you really need to be able to do with the new PC equipment you** propose to buy that you couldn't accomplish **with the** old PCJr "stuff", given that **you are** retired, **you certainly have a few spare minutes on your hands, and, as usual, you haven't learned to fully use** what **you already have?" <sup>I</sup> was exasperated! Jimmie had** fed **back to me some of my very** own **words but of course out of context.**

She had misquoted "Husband/Wife Privileged Information" which was spoken in confidence. She had vio lated the rules!

In a cleverly planned stratagem, <sup>I</sup> made no attempt to answer her questions. Instead **<sup>I</sup> skillfully and** emphatically told her "YOU just didn't UNDERSTAND!" Then to add masculine emphasis to my strata gem, <sup>I</sup> slinked away in a "devil may care" gate to the comfort of my old, slow and obsolete PCir. I left Jimmie to suffer in the stinging rebuff <sup>I</sup> **had** iust handed her! After all, it is a "Wife's Duty" to "Understand" and especially it was a "Wife's Duty" not to repeat "Husband/Wife Privileged Information". Jimmie had failed in her primary "Duty" of "Understand ing" and "Not quoting", so how could she understand? <sup>I</sup> left her so maybe she could at least get back to her secondary duty of paying the bills on time!!

As <sup>I</sup> stared at myPCjr, <sup>I</sup> remem bered that my grandsons wanted a **new version of a baseball game** called "Hardball III." <sup>I</sup> could not get **the program to** work **on my PCjr** computer because **it required 2MB of** RAM which **<sup>I</sup> do not have. Hey, maybe <sup>I</sup> could get Jimmie to spring for a 1024K PCE** Megaboard **for \$325.00. This would give me 736K of conventional memory and 928K of extended memory.** - **Why** didn't **someone initial** set RAM **at 4MB** expandable to 64MB instead of just 640KB? -

<sup>I</sup> then recalled that "Hardball II" works well on my computer with just

Continued on page 14

**Pqr** Software (Brder form on nor

WORD PROCESSING FORKIDS. Simple, **fun** and easy-to-use word processor designed es pecially for beginning writers. Allows children to express their ideas easily and then print them out in largetype on your printer. Colorful opening menus make learning the simple commands very easy. Parents/teachers manual is on the disk. 128K. (Disk #41)

WOROCRAZE. Create your own word search puzzles and print them out for friends and family. Just make the listof words you want in the puzzle and its printed out for you. Or try Quotefall, <sup>a</sup> unique type of scrambled word puzzle. And then there's a high-level version of Hangman. Just try escaping from the noose in this one! 256K (Update review 8/90) (Disk #87)

WORD GALLERY. Help your child learn to read with this colorful programthat presents pictures and words to match. Its **fun to** use, has **four** levels, **the** last with <sup>a</sup> missing letter **for**the child to fill in for beginning spelling. 256K **Disk** #125.

MATH & LOGIC GAMES. Designed forkids in Grades K-6, but fun for kids of all ages. Six different games can be played against the computer, or with another human. Each game teaches a different logic and/or math skill. 256K required. (Disk #126)

#### **Writing Essentials**

GALAXY. One of the easiest to use word processors wave ever seen, Galaxy has all the features you need to write letters and do most word processing. **It** has many, but not all, ad vanced features. Its strength **is Its** simplicity, with help menus always ready to assist you. You probably wont even have **to** read the manual. 256K ok. Disk #69

MIND READER. Experience the wonders **of** artificial intelligence! Use a full-featured word processor that guesses the words that youre about to type. Works **Itke** a charm! **128K** ok. DIsk **#74**

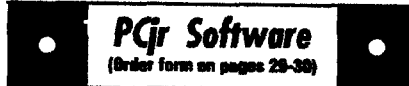

PC-WRITE LITE. **The** most powerful share ware word processor in <sup>a</sup> condensed but still incredibly useful package. Unless you need things like microjustification, indexing & **mail** merge, Lite can do what you need. 384K recommended. Reviewed 8/91 (Disk Set #5) \$10 for 2 disks.

PC-OUTLINE. Organizesthoughts, notes, lists of just about anything. Powerful features create logical outlines, merge with **your** word proces **sor,** customizing allows you **to** rearrange and manipulate data. Outperforms many **commer** cial programs, says **PC** Magazine. 128k. Disk #17

PC-STYLE. Perhaps the best of many pro grams that **help** you **make what you** write more readable. Jim Button **made this <sup>a</sup> very** slick, useful tool for improving your writing. **It reads** and analyzes what you write, then gives you a detailed analysis based upon **several useful** standards. Fast, easy **to use. 128k Disk #76**

PC.WRITE. This extremely popular word pro cessing software is both powerful **and easy to** use. A review **in PC World said, PC-Write** may well be more versatile **than WordStar; its cer** tainly more straightforward. Version 2.5 runs well on 128K. Version 2.7 has more features and needs 256Kto run without **the**spell checker, which needs 384K Version **3.02,** the most powerful, needs 512K. (Order Disk #1 for 128K V2.5. Order Disks #2A and **2B** for V2.7. **Order** Disk Set **#1 3** disks **\$12** for V3.02.

SHARESPELL V2.2 This update **of** popular spell checker has 112,000 word dictionary. It checks your word processing documents for spelling errors and replaces with correct spell ing. Works fast and has ability to add your own words to dictionary. 384K. Reviewed 7/91 (Disk #94

### **Home & Family Management**

FIRST AID TUTORIAL **Learn or review** your First Aid Lessons with this tutorial prepared **by** a Certified First Aid Instructor. The timeto learn first aid is BEFORE you need it! Reviewed 3/92 **Disk #137**

**Software Store continues onpg 13**

### **Questions & Answers**

**Continued from page 9**

**other printer connected to the parallel port sidecar and it works fine. Ihavethe prQpersenal cable and adapter all connected but <sup>I</sup> don't know how to choose be tween the** two **printers. There has got to be a wayl**

#### B. P. Seattle **WA**

**A. There certainly is a way! You** can **direct each of** DOS's LPT outputs to each of the printers. What - **you** don't have two LPT outputs? OK here's the trick:

LPT1: is already connected to your original parallel printer. Any application which can print to LPTI or PRN should already be working.

Now you set up DOS to take care of LPT2. In your AUTOEXEC.BATfile, add the TWO MODE statements in the following order;

First: MODE COMI: 1200, N, 8, 1, p You must have the "p" at the end; it means a printer is attached and takes care of acknowledgements, time-outs, etc. Check your DOS manual for the otherparameters and add or change whatever the PRINTER manual recommends.

Second: MODE LPT2:=COM1 The serial port COM1 will now be addressed as LPT2 for output and DOS takes care of the conversion.

That's it. Rebootand you should be ableto choose the second printer at any time by applications which can write to LPT2. If you still have a problem, try changing the batch file referencesabove from COM1 to

**COM2. If you have an internal mo dem, or a card in it's slot** and still **have a problem load SWAPCOM2 from the Software Store disk** #65 **Power Pack II. You'll find the com bination of COM** <sup>1</sup> **or 2** which **works in short order. Make sure you switch** yourtele-comm program to address the unused COM1 or COM2 as necessary to access the modem!

Another little check is in order **here.** Watch out for applications **which write to PRN because the** default for PRN is LPT1 , **though you** can usually change the PRN output to LPT <sup>1</sup> or 2 output right in the **application's setup or configuration arrangement.**

**Q. When <sup>I</sup> bought my hard drive there was no inexpensive way to boot from it. <sup>I</sup> must boot from my A: drive. Now <sup>I</sup> have DOS 5.0 and wonderifthere is some way to do this? It seems to do just about everything**else! **If not,** can **<sup>I</sup> speed up my boot via the CONFIG.SYS orAUTOEXEC.BAT files on my A: drive?**

### P. K. Denver, CO

**A. If there is <sup>a</sup> hard drive** recogni **tionstatement in yourCONFIG.SYS on the A: diskette, place it as near as possible to the beginning where it will still** function properly. Next, **use a** "C:V' **prefix forALL the rest of the \*SYS \*.COM and \*EXE fileswhich** theCONFIG.SYS file **calls for, then you must COPY the necessaryfiles, including COMMAND.COM, to the root of the hard disk. Because the** hard disk is recognized **immediately upon completion of the hard** disk statement it is already available for reading and writing so the rest of the files CONFIG.SYS needs will be read quickly from the hard disk! Place the additional statement **SHELL=C:COMMAND.COM C:\/p early in your CONFIG.SYS file so DOS will** henceforth look for COMMAND.COM in the root of your **C: hard drive.**

Copy your AUTOEXEC.BAT and any files IT calls for from the A: diskette to the root of the hard disk.

Rename this copy on the hard **disk CONTINUE.BAT and edit it to add a new FIRST line. The line is** simply "C:" no quotes, nothing else!

**Make a new AUTOEXEC.BAT forthe A: diskette and in it have one line only** -> **c:continue**

**Now not only is most of CONFIG.SYS read from the hard disk but ALL of the old** AUTOEXEC.BAT is read from the **hard disk as well and you're there at the C:> prompt, ready to go. Our own system(s) show a surprising amount of time saved.**

**Q. Is it possible to** use **a mouse AND a comm. application at the same time on the** jr? **<sup>I</sup> have a menu system for Procomm which supposedly allows a mouse to choose** the **action. How is this possible?**

### W. Late, Albany NY

**A. For a machine like a PS/2** where **the mouse has a** dedicated card **and or port, there's no problem** because these are two separate in **puts. If the mouse is connected to a** serial **port and the comm. pgm is,**

Continued on page 12

### **Questions & Answers**

Continued from page 11

**too, you'd think it's all over, but that isn't always the case.**

**An understanding of how the COM ports are activated** can **clear up all kinds of** problems.

**Here's the way it's supposed to work:**

Port Num. - Int Request - Ad**dress Hex**

**COM I IRQ <sup>4</sup> 3F8 to 3FF COM 2 IRQ 3 2F8 to 2FF Now here's more fun:**

**COM 3 IRQ 4 3E8 to 3EF COM 4 IRQ 3 2E8 to 2EF**

**Various hardware** pieces**tell the BIOS via switches or** jumper **blocks they're at a certain address and need to use the proper COM num berso the IRQ level should workout**

**automatically. When all goes well, you** can **see that a mouse can use COM I and a Communications pgm. use COM 2 and there is no conflict. Woe to** those **who need to have a pile of** serial ports connected to a **pile serial devices.., look at the JRQ levels carefully!**

**In the Ii, however, there is a different glitch. When the Jr HAS an internal modem installed it is called COM** I **and the Serial Port is COM 2 for any calls by the BIOS, DOS and BASIC. The above address and IRQ defaults apply and there is NO problem.**

**If, however, there is NO internal modem or card the RS 232 serial port becomes COM I for BIOS, DOS and BASIC even though the address is STILL 2F8 and it is using**

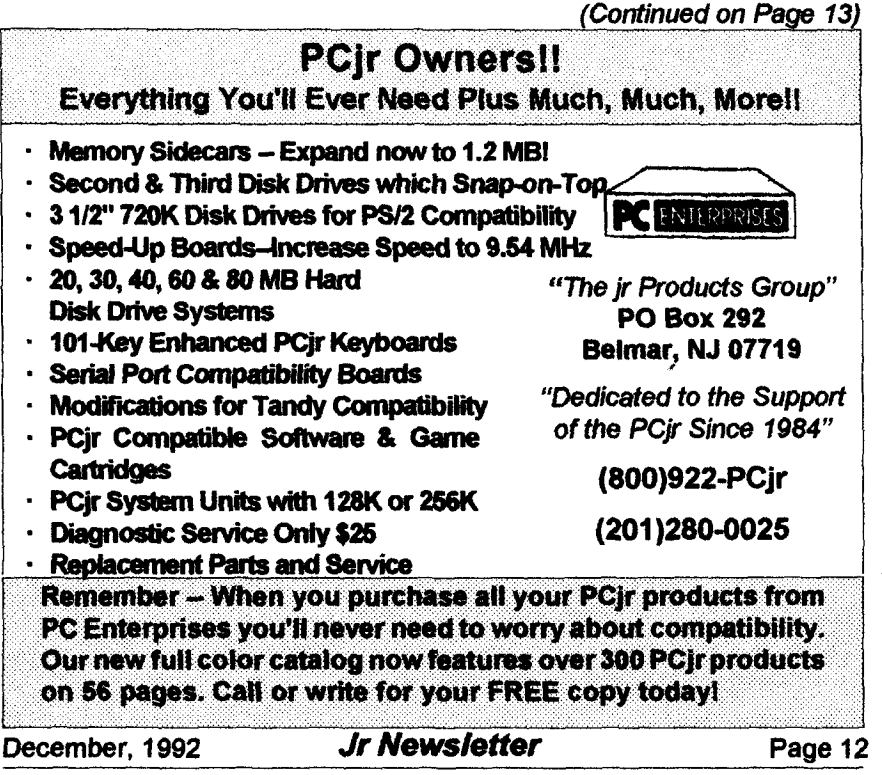

### **Questions & Answers**

### Continued from page 12

**IRQ 3! What this means is that if a program does NOT** use **BIOS or DOS calls but reads and writes di rectly to memory it will assume COM I is at hex 3F8 using IRQ 4 and will do all kinds of nasty things! This is the major reason SWAPCOM was written. It re-aligns the COM label, the addresses and the IRQ level to straighten things out again.**

**This means that you** can **install an internal modem, plug a mouse into the serial port and you've got it! Alternatively you could use an ex ternal modem,** run **SWAPCOM, then STIKMOUS or Poor Man's Mouse and yourjoystick wilt get you around in the program if it isn't a mouseaware program.**

**Let software & hardware developers know that** *We're* **Still Here!**

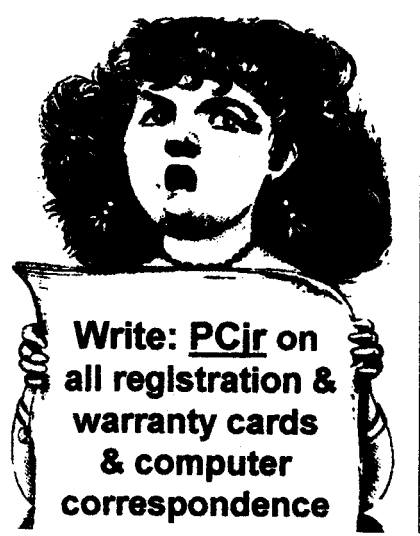

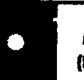

**Pq,** Software (Brier form en esses 20-30)

BITE BY BYTE. Letyour PCjr designasensible diet especially for you, and help you plan meals so you can lose weight without too much deprivation, **It's** fun to do and it really works! 256K Reviewed 10/91 (Disk #134)

EDNA'S COOKBOOK. Will organize your reci pes by subject, allowing for **quick**retrieval. **Print** out sorted collection for your own cookbook. 128K, 2 drives. (Disk #96)

CHECK PROCESSOR. Easy **to use** software for financial record keeping. Balance check book, print expenses by categoy, etc. 128K Disk #59

CALENDAR MATE V4.0 Design and print your own calendarswith birthdays, meetings, events, appointments **all** listed for you. Many features. Easy **to use with Fl help key** available at **all times. Need 512K. Reviewed 7/91** Disk **#115**

SKYOLOBE V2.5. View <sup>a</sup> map of the heavens customized for your location, date and time. Maps 10,000 stars, 300 with labels, 89 constellations. Many useful features such as bright ness selection, zoom in and out, printing on dot matrix, <sup>a</sup> find feature, and **an** astounding onscreen demonstration **of** star and planet move ment across the sky. 256K. Reviewed 7/91 Disk #129

WILLS. Written bya lawyer, **this** software helps prepare wills that are appropriate for many different situations. Includes **18 basic types,** with many clauses that can be combined **to** create customized wills for most families. 256K (Disk **#124.**

FAMILY TREE. Powerful genealogy program with easy to use menu system. Prints handy research forms, checks your accuracy, prints variety **of** charts and can make your family tree into a book! 256K (Disk #109)

FAMILY HISTORY. Includescomplete manual on diskwithhow-toinfo on tracing andsetting **up** your family tree with detailed genealogical information. Easy **to** use and modify as you gather more data. New compiled version runs faster than previous version. 128K order Disk #33 alone. 256K order #33and #33A.

**(Software Store continues on pg 14)** 

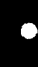

#### **Pqr Software** *larder form on passes 29-30\*

HOME BUDGET MANAGEMENT SYSTEM. Easy-to-use system **for** keeping track of income **and** expenses. Create separate accounts **for** incometax categories**andget <sup>a</sup>** summary atend **of year.** Provides chart **of** accounts, transaction reports, sorted ledger entries, etc. **128K. Disk** #57 Or v.3.13 for improved screenwrlting **and** disk access speed. 256K. (Disk #57A)

HOME INVENTORY. Taking an inventory of your home might even be fun with this easy-touse software that takes you through the process step by step. Gives <sup>a</sup> complete record for insur ance purposes. Also good for listing collections. 128K. Cartridge BASIC required (Disk #58)

RESUME SHOP. Makes preparing <sup>a</sup> profes sional looking resume easy. Guidesyouthrough all the steps of the process with <sup>a</sup> series of menus and suggestions. One page limit. 256K Disk **#121**

PC-CHECK MANAGER. A menu-driven **pro gram** that can handle multiple checkbooks, unlimited payees **and** ledger account assign ments. Requires 256K. (Disk #25)

SAVE THE PLANET! If you want to do your part **to stop** destruction **of the** earth's environment, **this diskcan** helpyou. Letyour PCjrexplorethis extensive database of information on the major environmental issues aswell aswhat youcan do to help. Charts,graphs, backgroundfacts, games and demonstrations all related to saving the only planet we have. Need 512K. (Disk #120)

#### Art & **Music**

JR MUSIC MACHINE. If you want to write and play music on your **PCjr, this program** allows **you to do it. Displays music as you write it using** jrs 16 colors, and plays music back in three voice harmony. Featuresallowyou toadjust key, tempo, note values, etc. Color Display required. **128K ok. Disk #62**

MICKEY MOUSE ALPHABET. Wait Disney characters with an alphabet theme. See Goofy riding in an (A)irplaneto Mickey riding a (Z)ebra. We recommend Disk #145 (ViewImage) for viewing the pictures. If you have upgraded PCjr to VGA, then use the CSHOW program pro vided. Reviewed 10/92. (Disk #146).

**(Software Store continues on pg 15)** 

# **Obsolete?**

**Continued from page 9**

**640KB, so why do <sup>I</sup> have to buy a whole new rig just to install one new game which mygrandsonswill prob ably play forseveral hours and then move on to something more inter esting?l rememberedthat "Hardball II" has features that none of my grandsons had used. They** liked **to play the game by simply pitching the ball, hitting and running the bases. They were not really inter ested in the full simulation of a league's tournament and the asso ciated** statistics. **They certainlywere not interested** in **down loading ac tual baseball** statistics **to a simu lated league tournament which seemed to be one of the "Hardball ID" requirements for huge amounts of memory. <sup>I</sup> began to feet some what better, if still inadequate, stow, old and obsolete just like "TechnoBuddy" described my 8088** PCir.

**Further contemplation** caused **me to reflect upon my experiences as a school volunteer for the last three years. Just like me, most of the school faculty <sup>I</sup> had met were** frustrated **by the realization that most of their hardware and software was "obsolete".**

**The** administrators **were** par ticularlyfrustrated **bythe** knowledge **that many of the faculty as well as themselves were not computerliter ate. How did they know that? Every visiting vendor told them that they** needed **the latest hardware to be** "network **compatible" and to use**

**the latest in "multimedia" hardware and software. What are "network compatible" and "multimedia"? Most of the administrators and fac ulty had just learned to speak "PC."**

**Additional frustration was heaped upon the faculty when ven dors didn't want to hear the teachers tell that they had never seen the realization of all the great things promised when the** first computers **were purchased, particularly since they were being told that their present computers were now obso lete. As far aslcould tell, none ofthe vendors made any effort to suggest that the schools take their twenty five to thirty 128K Apple** and **PCjr computers** purchased **over the last seven or more years, install memory and network cards, and connect them to a purchased network to construct a computer lab that could be** used **by all classes and thus all students, not just a few students now and then.**

**Most schools using Apple equip ment could afford to purchase one new Mac LC 40/80 to** use **as a file server. Likewise, in those schools using PCjrs the school could ex pand one PCjr to include 640KB of** RAM **and a 20 or 40MB hard drive. Then with either Apple or IBM com patible network licensed software they could** construct **a computerlab to be used by the whole school on a scheduled basis.**

**True, such utilization of older PC equipment would** not **provide the latest in speed and graphics;**

*qr Software* (Order farm en capes 20-30)

**MICKEY MOUSE ALPHABET. Walt Disney** characters with **an** alphabet theme. **See Goofy riding** in an (A)irplane to Mickey riding a (Z)ebra. **We recommend Disk** #145 **Viewlmage for** viewing **the** pictures. **If you** have upgraded **PCjr to VGA, then** use **the CSHOW program pro** vided. Reviewed 10/92. (Disk #146).

NORTHCAD-30. Computer Aided Drafting **in** 3-D **makes** professional quality **drawings. Re quires 2 floppy** drives **or <sup>a</sup> hard disk and 512K Reviewed 9/92 Disk** #144.

**PCJR** MUSICSAMPLER. **A** collection **of clas sical music** concerts performed **with great precision to produce the** highest **quality sound you've ever heard on** your **PCJr.** Disk includes **<sup>a</sup> separate program to** activate Juniors sound generator before **running** game software **to get** highest **quality sound. 128K ok Disk #119**

ORIGAMI. **Learn the art of Japanese** paper folding. This program shows you how, step-bystep, to create amazing animals and other ob jects just by folding paper. Fun for kids and adults, too. 128K. Requires Basic Cartridge. Disk #39

PC-KEY DRAW. Apowerful graphics program that allows **you to draw,** paint, produce slide shows, store **and** print your work. 256K, two drives. (Disk #37)

PC-KEY DRAWDEMO. Contains <sup>a</sup> slide show demonstration which allows you **to** see the amazing results you can get with **PC-KEY DRAW.** Helpsto **learn the many graphic cape** bilities of PC-KEY DRAW. (Disk #38)

PCJR MUSIC SAMPLER. <sup>A</sup> collection **of** clas sical music concerts performed with great precision **to** produce the highest quality sound you've ever heard on your PCjr. **Disk** includes a separate program **to** activate Juniors sound generator before running game software to get highest quality sound. 128K ok (Disk #119)

PIANOMAN. A great music programi Allows you to write your own music, store it and play it on jr's terrific sound system. 128K. (Disk #36)

Continued on page **16**

**Continued on** Page **21.**

# **Obsolete?**

### **Continued from page 15**

**but, the utility of the existing equip ment could be raised to a level where all teachers and students** could productively usethe hardware **to teach and to perform personal productivity skills of word process ing, spread sheet, and flat field data base applications to school work. Careful planning could make the MacLC and expanded PCjrfileserv** ers **and licensed new work software useful beyond use in one computer lab. In discussions with vendor rep resentatives, it became very clear to me thatthe Apple vendors had no intentions of encouraging expanded use of the Apple ii series equipment used exclusively in schools. We all know the "Big Blue" long ago or phaned the PCjr. It was clear that the Apple vendors' mission was to sell new Macintosh equipment; al though, unlike "Big Blue", they have been taught to avoid directly mak ing such statements!**

**Moving?**

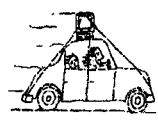

**Please send your new address to us at least one month before you move. The Post Office will not for ward your newsletters. Send notice to:**

**jr Newsletter, P.O. Box 163,** Southbury, CT 06488.

Sitting before my old, slow, ob **solete, PCJr <sup>I</sup> somehow felt better.** Then, I felt excited! I knew what I **had to do. <sup>I</sup> had to learn how to maximize the use of my existing PCjr equipment before <sup>I</sup> think about committing more bucks on new equipment. <sup>I</sup> think that's what my wife Jimmie smilingly said <sup>I</sup> had to do? Not only that, <sup>I</sup> needed to get busy on the proposal <sup>I</sup> made to form** an Educational Support Group. <sup>I</sup> **hope you read my earlier article in the September Orphan Peanut in which <sup>I</sup> made that proposal. In keep ing with that proposal, the Atlanta PCjr User Group needs to get busy constructing an exhibit to** use **at Georgia State's "Microcomputers in Education '93" conference. Teach ers from all over the state will meet next March to attend this two-day conference at Georgia State Uni versity in beautiful downtown At lanta.**

**To construct an effective ex hibit, we** first **must evaluate with school personnel the trade-offs and utility of making maximum** use **of existing equipment at the schools versus the schools buying costly new equipment for limited use by a few students.**

**Why limited use by a few stu dents? Simple! Annual school bud gets do not permit purchasing enough computer equipment at one time to completely equip a whole school. Accordingly and with limited budgets a** few **pieces of PC equip ment are purchased each year. With out a computer lab or** dedicated **computer**instructor, **individual class-**

**room** teachers **must find time to learn enough** about **how to use a single piece of new equipment to showa few students who are ahead in their schoolwork to engage in "enrichment" activities. There is a not so funny thing about this pro cess. Many of the students who are ahead in their** schoolwork **have com puters at home and know more about the** use **of computers than many of their teachers. Under the circum stance of limited hardware and soft ware, the rest of the students get little or no exposure to the use of computers at home or at school. The teachers** just **do not have time to individually instruct in the** use **of computers.**

**My personal problem of PC uti lization is simple** compared **with that of the schools,** but **the dilemma is**

similar. How can **I, and should I,** use **my existing PC equipment to its fullest potential before purchasing the latest in the PC market? Is it cost effective to keep expanding present equipment? Jimmie thinks <sup>I</sup> should stay with the equipment <sup>I</sup> now have until my real need versus mass merchandisers induced needs ex ceed my equipment's capabilitywith cost-effective expansion. Where does she come up with these crazy ideas? Doesn't she realize that <sup>I</sup> want to have the same kind of toys as the "Big Boys?"**

**Similarly, should the schools bring both PC equipment and teach ers up to full** use **of existing PC equipment before embarking on another round of progressive pur**

**Continued on page 18**

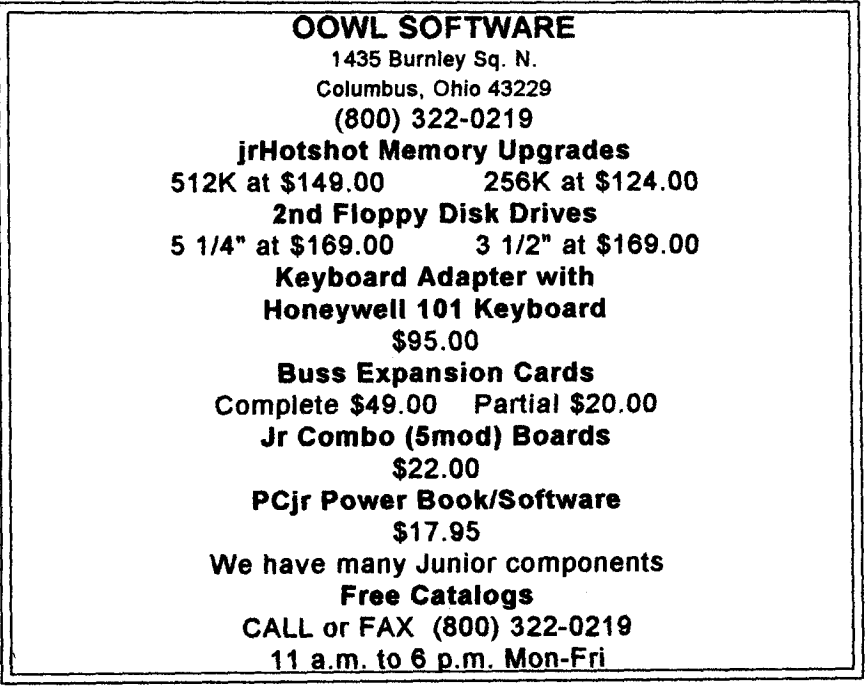

# **Obsolete?**

### continued from page 17

**chases of advanced PC's over a period of the next few years?**

**Importantly, how can we as members of the Atlanta PCjr User Group best use our** collective skills **to help the school systems maxi mize their existing equipment to teach personal productivity skills in support of educational objectives while at the same time helping the school systems plan for a high tech teaching environment?**

**ls it** possible **that PC hardware is not ever obsolete, if** it **is still in** working order and can **be used to** satisfy a real need such as personal **productivity skills? Is it possible that mastering the** use **of older equip ment is a** logical **educational step ping stone to students being taught to better understand the applied evolution of the computer technol ogy? Is it possible that such mastery is a practical preparation for transi tion into a high tech instructional environment? Does understanding the stepping stones to the current applied technological advances in hardware and** software **help or** hinder **the process?**

**Back in the early days of my life time career in manufacturing largely as a Human Resources Manager, <sup>I</sup>**

\* **\* Be sure to get the new JrConfig: It's** located in **\* PCJR Power Pack Ill** <sup>a</sup> **Disk #140** us.. **ususras. as sarurs**

**was impressed by a book entitled "Manage or be Managed". That is the situation we have with PC hard ware and software both in our per sonal lives as well as in the schools that serve our children and grand children. To use any computer sys tern effectively we must individually manage the personal** use **of our computers to develop basic per sonal productivity skills applicable to** all **computer systems. We must collectively manage the use of com puters in our schools so that our children early learn basic personal productivity skills. These skills can be taught using existing older com puter equipment. If we do not instill in ourselves the habit of fully utiliz ing existing equipment to master basic productivity skills, the mass merchandisers and manufacturers will constantly "manage" us into buying the next round of the hottest PC hardware and software with as sociated bells and whistles before we ever make full utility of the PC's we now have. Under the circum stances of** restricted **school bud gets, this has the effect of limiting the numbers of students who have** access **to the few pieces of new computer equipmentthe schools** can **afford to buy while at the same time not making productive** use **of older computer equipment** just because it **is old.**

**Is it fun to have the latest, the biggest, and the hottest PC equip ment? You bet it is, if you are inde pendently wealthy and have deep pockets. However, being in the situ ation we are in with our schools** and

their limited resources; and, also being faced with an overwhelming demand to bring education in line **withthe country's employments skills** needs, away must be found to maxi mize the use of existing equipment. **We must learn to manage acquisi tion of new equipment based upon a well-developed plan of transition from older but useful PC's to a high tech multimedia PC teaching envi ronment. Acquiring a few pieces of the latest and the fastest PC equip ment on an ad hoc basis driven by budget restraints only creates again the educational nightmare we now face of too little too late.**

**Considerwhat lessons we teach our children by not fully utilizing existing equipment for all students, just a few. Consider what we teach our children when we engage in another endless round of ad hoc, conspicuous consumption of what** later becomes limited use of show pieces of PC equipment until they become obsolete?

<sup>I</sup> continue to solicit members to **support the establishment of an Educational Support Group as dis cussed in my earlier article. We need your help to make a significant contribution to the quality of educa tion in our communities. Your com** ments and questions are requested. **You may reach me on the Atlanta** PCir User Group BBS (404) 418-**9363 or at my home as follows:**

J. Wesley and Jimmie L. Mercer, Sr. Crabapple Community 12450 Charlotte Drive A!pharetta, Georgia 302 10-1408 404 **442-0569**

### **PC-Write-Standard Level Offers Superior Floppy-Disk-based Word Processing**

If you are looking for a word processor with the features of the big new programs, you don't neces sarily need a hard drive to get what **you want. Give PC-Write Standard** Level a try, and join the thousands **of** users of earlier versions of PC-Write who are enjoying this versa **tile new program.**

In fact, it's such a nice program, **that hard disk owners may want to** use it instead of some of the other advanced word processors avail able to them.

**If you have used PC-Write be fore, you will appreciate the ease of** upgrading to this new product. You may choose to keep your old print control file, or install a new one that handles margins and font sizes bet ter.

#### **New Pull Down Menus, But Many Command Keys Retained**

Most function key menus haven't changed in the newest ver sion. But the pull-down menus are new and a pleasure. If you have an **enhanced** keyboard, a simple press of the Alt key brings up the pull**down menus.**

Or, you can access the pulldown menus with a mouse, if you **prefer.**

For those with an original PCjr **keyboard, you can use the** Customizer to make Esc bring up these menus.

Continued on page **20**

### **Using PC-Write SL**

### Continued from page 19

To adjust the layout of your document, you can call up your pulldown menus and embed a new Ruler. When you change the set tings, it you can set it so that it does or does not affect the prior Rulerline in the file.

With PC-Write, SL, you can open up to up to 10 windows! This allows **you to work on multiple files,** and to use the editing tools to cut and paste between documents.

The pull-down menus offer file **conversion routines. WordPerfect and DCA files, as well as old PC-Write files can all be imported. Or you** can **work in the other direction, and export your document as a WordPerfect document to take to**

the office for completion or print ing. Conversions to various for mats of ASCII is also simple with the new PC-Write SL menus.

The use of macrosin PC-Write **SL** is slightly changed, and a few of your macros in prior versions will have to be re-defined, but the prin ciples are the same.

The Find and Replace features include some improvements to al low a single space in the Find Text to match any number of spaces, Or you can choose an exact match only.

### **Font Changes**

If you have <sup>a</sup> newer HP LaserJet or popular dot matrix printer, you will appreciate the im proved font system in PC-Write SL. With it, you can set the size of

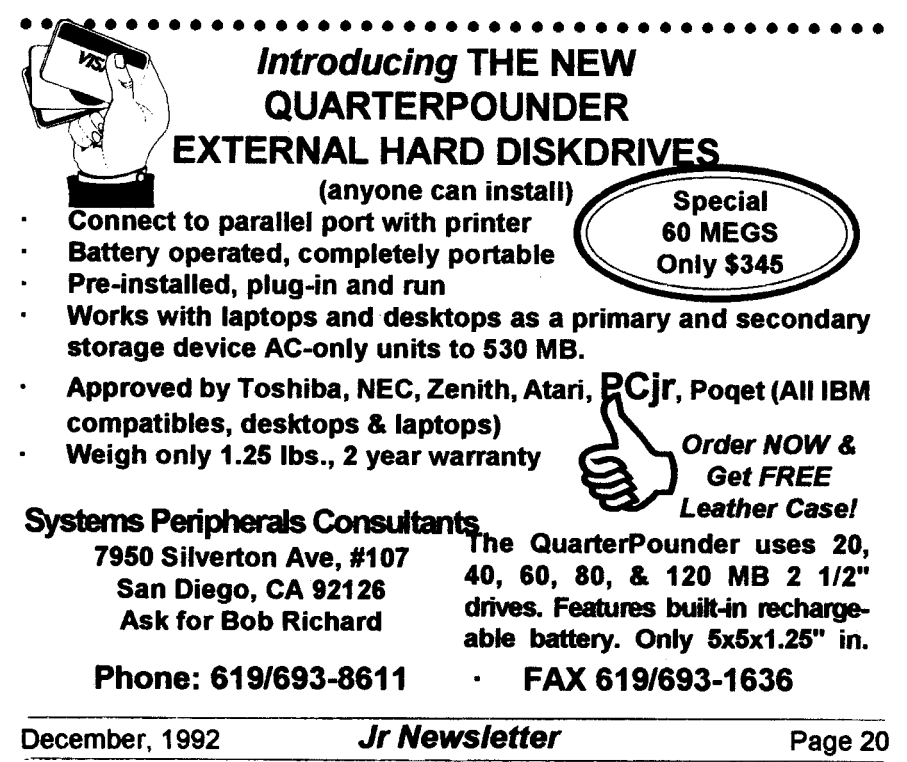

<sup>a</sup> font independently from the type face. For example, you can make a word bigger by just changing the size, or use a bold typeface without changing the size.You also get many more typeface <sup>+</sup> size combinations.

#### **Margin Changes**

Many printers (all laser printers) cannot print to the edges of the paper. PC-Write now knows about these unprintable areas and takes them into account when printing pages. If you set one-inch margins on all sides, that'swhat you get. For old files written under a previous version of PC-Write, if you set a zero top margin with .XT:0 (knowing your printer will skip the top halfinch anyway, PC-Write will warn you that a zero top margin is impos sible and reset it to the minimum, say one-half inch. But it won't print this half-inch, since the printer will skip it anyway.

#### **Document Formatting**

During installation of PC-Write, it asks if you want automatic docu mentformatting; if you say yes, you get one-inch margins all around, set in the edit control file. To modify this, use the new pull-down menus to make the left and right margins smaller, or (if you prefer to work in the older PC-Write methods) remove the .Xl and .XJ from ed.def.

You can use the pull-down menus to set paragraph alignment or indents. PC-Write then edits your Ruler lines as appropriate. It keeps existing tabstops and spacing com mands. You may never have to edit a Ruler line again, except to set tab

*qr Software* (Order form on pages 29-30)

**PRESIDENTS IN** PCX. Graphics **of all U.S. presidents from Washington to Bush.** Good print quality graphics. May be viewed with Viewimage Disk \$145 **or** included in publica tions. Two **Disks** - \$10.00 Reviewed 10/92. Disk Set #6.

**PRINTMASTERLIBRARY.** Two diskset **full of graphic images for use with PrintMaster. Disk Set** #3-2 **disks, \$10**

**Picture This <sup>A</sup> label program which makes address labels** with **three lines of text and a PnntMaster or PrintShop style graphic on your** dot **matrix** printer. 256K. **Reviewed 5192 Disk** #141.

**VUIMAGE. Picture viewer/printer for graphics in GIFITIFF/PCX Format.lt gives <sup>a</sup> fast display of**even **large images** while **needing only 180K of free memory. Works on PCJr monitor or jrs** upgraded **to VGA. Reviewed** 10/92. **Disk # 145.**

PRINT **PARTNER.** Shareware's answerto **Print Shop.** Does signs, banners, cards, **calendars, etc.** Requires 384K **of** spare **RAM** RevIewed **11/ 92** Disk #147.

#### **Telecommunications**

**BOYAN. Selected** Best **of** the **Year by PC** Magazine, thisoutstanding telecommunications program **will astound** you with **its smooth func tioning and innovative features. Supports all protocols.** Need 384K. **Disk #61**

**JRTELE V2.1. Excellent,** easy-to-usetelecom munications software made especiallyfor PCjrs, **and** the **PCjr modem. Ideal for** beginners, but **has enough** power **and** features **for most users. Supports 300 and** 1200 **baud. PCJr internal or Hayes** compatible **external** modems. **128K ok. Disk #86**

**PROCOMM PLUS TEST** DRIVE. **This is the** upgrade **of the already** powerful **and** popular **Procomm V2.42. Its got many** new features **including an improved** host mode, context sen sitive help screens, **more** powerful scripting. **In** addition to **its** power, its very easy to use. 256K Disk #108

continues on page **22**

Continued on page **22**

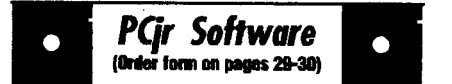

PROCOMM. This powerful, yet easy to use telecommunications program **has** become **the one favored by more PCjr** users **than any other.** Dialing directory, auto redial, XMODEM, Kermit and other file transfer protocols, auto log-on, **DOS** gateway, keyboard **macros, exploding win dows and manyother features. The editor of PC Magazine** called **Procomm competitive with the best** comm **programs on the market. Manual on disk.** 256K **Disk #15**

**TELIX V3.12. Powerful,** yet **easy-to-use pro gram,** with variety of built-in transfer protocols. Features**Z-Modemoneofthe most efficient and reliable transfers available. If youre discon nected while downloading, Z-Modem will pick up where it left off when you** next **log-on, thus saving connect time** andtelephone toll charges. Need **180K**free **memory after loading DOS and eithertwo fioppydisks ora floppydiskanda hard drive. Disk Set #4 \$12 for 3 disks.**

#### **Spreadsheets**

**AS EASY AS. Excellent, easy to use, spread sheet program. Works like Lotus 1-2-3,** with **all** spreadsheet **functions. Can load and operate 1-** 2-3 files. 256K **ok Disk** #67

**PIVOT! Allows you to view and print spread sheet files. The files** can **be printed either in** landscape **or** portrait **on any Epson compatible dot** matrix **printer. Can be installed as an Add-In** UtilityinAs-Easy-As. 384K recommended. **Disk #136**

**AS-EASY-AS V.4.00 This is <sup>a</sup> MAJOR up grade ofthe popular, powerful Lotus 1-2-3 lookalike** spreadsheet **software. Many useful fea tures have** been **added to an already full-fea tured** program. **Earlier** 256K **version 2.05 is** Disk #67. **This** upgrade **requires 384K.** Re **viewed 2/90 (Disk #107)** 

**MINICALC. A small, easy to use, spreadsheet program. 11 columns by 22 rows. On-line help function and manual on disk. In addition to** performing calculations, will generate bar graphs. **Disk** #27

### **Using Pc-Write, SL** continued from page 21

#### stops.

During install, if you indicate you want automatic formatting, you also get auto-reformat, auto-repage, and Hide mode by default. Autoreformat mode does more than it used to. Pressing the Enter key nor mally inserts <sup>a</sup> paragraph break Alt K) in this mode (unless you change this with the Customizer). And changing the left or right margin, either by editing the Ruler with Ctl F2 orthrough the pull-down menus, automatically reformats to the next Ruler. You don't need K, M, or Q "change margin" letters in the Ruler anymore.

Ruler lines now break para graphs, unless you have an 0 letter somewhere in the Ruler line. Forold files that change indent within para graphs (say, for run-arounds) you must add this 0.

Finally, the F7 reformat key now reformats the entire paragraph con taining the cursor, not just from the cursor to the end. Use marking or a paragraph break to limit reformat.

To ease in the change-overfrom older versions of PC-Write, you can use the Link file feature to print existing documents with your old print control file, and make a new print control file for new documents.

#### **Header/footer Format**

All Header/footer margins, fonts, and spacing are now set from the margins, fonts, and spacing in ef fect at the first text line in the file. Ruler lines have no effect, nordo subse-

quent format commands active when headers or footers are defined.

#### **Printing in PC-Write-SL**

Printing is now fully integrated. There are no problems with incom patible Ruler lines or Dot lines be tween editing and printing. You should place only printer-specific information in your print control files. Dot lines generally should go in edit control files.) Dot lines not supported in PC-Write Standard Level, but expected in Advanced Level (and often in PC-Write 3.0) are ignored with no message, so you can edit these files with Standard Level.

#### **Macros**

Some old PC-Write macros may not work. Macros that use those menus which have changed won't work (but F2, Up Arrow/Down Arrow macros work). In general, operation numbershave not changed. If you're using macros, you may want to get the PC-Write Wizards Book, avail able separately from Quicksoft.

### Mouse Support

Mouse support is fully inte grated; you don't need any special PC-Write mouse driver (just the standard mouse.com or mouse.sys sys tem mouse driver).

#### Extensive On-Screen Help & Hints Available

To make the transition to PC-Write SL easier, the program offers extensive on-line help and can be configured to offer hints above the status line.

PC-Wnte SL is Disk Set #7 in the Software Store, it contains four disks for \$15.00. See pages 29 and 30 to order your set today.

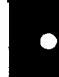

#### **PCir Software Order In,. on pages -3**

PC-CALC. A versatile spreadsheet program that can do up to 26 columns of adjustable size **and** 256 lines. Features on-screen **prompts, many math and** statistical **functions, hidden** column capability, **many** formatting **options, 64 character cells, automatic global recalculation,** and more. Has some limits **on 128K,** butstill very useful. (Disk#5 runs on 128K, Disk #6 requires **320K and two drives**

**PCCALC PLUS. V2.0 More advancedthan PC CaIc Disks <sup>5</sup> and 6, this is <sup>a</sup> very** powerful spreadsheet program **which includes graphing features.** Excellent. **512K** (Disk Set #2 (2 disks) \$10.

### **Especially for Junior**

**PCJR MUSIC SAMPLER. <sup>A</sup> collection of** clas sical **music** concerts performed with great precision to produce **the** highest quality sound youve **ever heard on** your **PCjr. Disk includes a** separate program **to activate Juniors sound** generator before running game software **to get highest** quality sound. **128K Ok Disk #119**

**JR MUSIC MACHINE. Ifyou went to write and play music on your PCjr, this program allows you to do** it. Displays music as you write it using jrs **16 colors, and** plays music back **in three** voice **harmony.** Features allowyouto adjust key, **tempo, note** values, **etc. Color Display required. 128K ok. Disk #62**

DOS **2.1 FIX. Patches to fix the** bugs **in DOS 2.1. Cures most problems** encountered when **running** memory **intensive programs.** Also **patches to**run **BASIC and BASICA on DOS 2.1** without having Cartridge **BASIC** installed. **128K Ok. Disk #40**

**THE BEST OF JR NEWSLETTER I. The best and most informative articles from twelve issues of Jr** Newsletter **June** 1986 through **May1987** issues) are contained on this disk. More than 50 articles **on** compatibility, **problem solving, soft ware, maintenance, memoryexpansion, how-to projects,** tips **on using DOS,** and morei **128K Disk #54**

Continues on pg 24

### **PCir Software** (Order form on pages 29-30)

THE BEST OF JR NEWSLETTER II. All the major articles and columns from June 1987 through May 1988 issues of ir Newsletter. Subjects cover most aspects of PC iroperations with tips on compatibility, DOS, expanding and speeding up PCjrs, best software, etc. Easy search function finds subjects quickly. 128K ok. (Disk #66

THE BEST OF JR NEWSLETTER III. Disk **contains most of the major articles published in Jr** Newsletter **from the** June1988 issue through May 1989. Articles on compatibility, PCir hardware and software tips, regular columns, letters from PCjr users, **and other informative articles.** Utility to search for subjects included. (Disk #91

**BEST OF JR NEWSLETTER** IV. For your handy **reference, disk has the most informative articles, columns,** and tipspublished inJr **News letter from June** 1989 through May 1990. **Easy** to use **search utilities provide quickways to find** any subject of interest. 128K ok (Disk #118)

BEST OF **JR NEWSLETTER V,** The best, most informative articles, **columns, reviews, Questions** and **Answers from the June** 1990 **thru** the **May** 1991 issues. Includes powerful search utility so **you** can **find and read any** subject easily. 128 ok (Disk #130).

ThE **BEST OF JR NEWSLETTER VI. Disk** contains most **of** the major articles published **in** jr Newsletter from the June 1991 issue through May 1992. Articles on compatibility, PCir hard**ware and** software tips, questions **and answers** from **PCJr users, and** other **informative** articles. Utibtyto search **for** subjects. **l2BKok Reviewed** 7/92 **Disk #142**

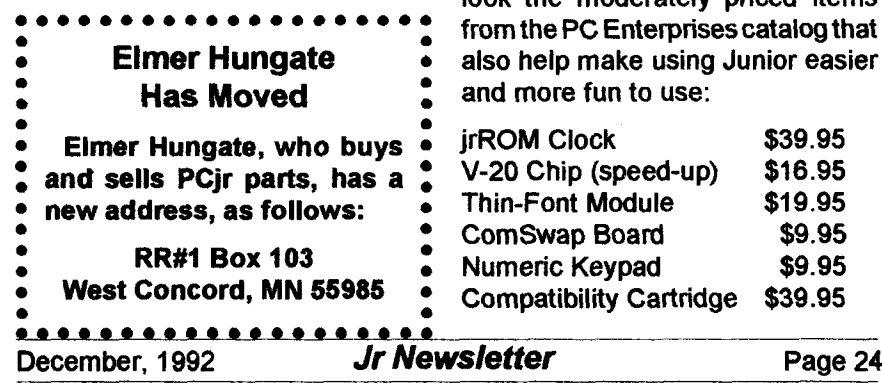

### **Floptical Technology**

Continued from page 2

SCSI device driver, you can pur chase a floptical replacement sys tem without the adapter for \$659.

The system can also be mounted on a PC with the use of a SCSI host adapter from Future Do main, so you can use the product with any new computers you may buy in the future.

Calabria reports the system, which was introduced in their current catalog, has been <sup>a</sup> real cus tomer-pleaser. PC Enterprises has a satisfaction-guaranteed policy, but purchasers of the floptical technol ogy have reported no problems with the unit regardless of their particular configuration.

To use the floptical drive with 720KB diskettes, DOS 3.20 or later is required; DOS 3.20 or later is required to use it with 1.44MB dis kettes.

### **Cheap Add-Ons to Make Jr More Useful**

If you hesitate to make a big investment in yourJunior, don't over look the moderately priced items from the PC Enterprises catalog that also help make using Junior easier and more fun to use:

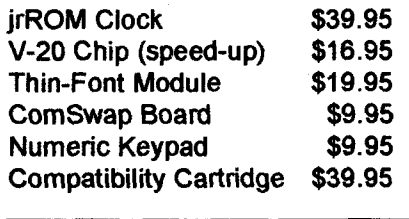

### **Jr Newsletter Changes**

**Continued from page 1**

juniors quite capable of doing what they need and want a computer to do. Aswe mentioned, ournumberof subscribers IS shrinking, but it is happening SLOWLY, thanks to ir users who still love their little com puters. Come to think of it, "little" is **definitely not the word for fully ex panded irs these days.**

The key word is "slowly." If we were losing subscribers quickly, we would have been out of business long ago. But because many of you are holding on to your juniors and find valuable information in ir Newsletter each month, we believe we can keep going for quite a while if we play our cards right.

So how, we asked, can we con tinue to serve you faithful junior users without going bankrupt? Our first idea was to cut back on the numberof pages, cut the newsletter down to half. Thiswould have saved some printing costs, but would not leave us much room for news and information, plus our software store listings, which we need to include in every issue in orderto avoid printing and sending separate catalogues which we can't afford to do any more.) We explored the idea of sending the newsletter to you on disk, which would also save printing, but would cost more for mailing, so that **was no go.**

**The solution we found is to sim ply cut down the number of** issues **we publish each year. If we publish** every other month instead of every month, we'll save on both printing and mailing costs. And we'll be able to continue providing you with a top quality newsletter for much longer.

So that's our plan. Beginning in 1993 we will start publishing on a bimonthly schedule. The first bi monthly issue will be the January-February issue. We know this may be disappointing, but we hope you'll agree, it's the best we can do con sidering the alternatives.

### **SHARE-Tax** (Continued from page 1 effect of changes on your tax due! Each return is au

tomatically saved in a separate file, and asample return is included to get you off to a fast start.

The program prints <sup>I</sup> R S - a p proved high-quality graphic Form 1040 on LaserJets, DeskJets, IBM ProPrinters and Epson FX and LQ. Printers. It also prints IRSapproved substitute forms for all otherforms on any printer, including Sched. A, B, C, D, E, EIC, F, R, SE, 2106,2119,2210,2441,3903,4137, 4562, 6251, 8606, 8615, and various worksheets.

Jr Newsletter will begin ship ping the disks as soon as the IRS approves its final forms in Decem ber. Order now and we will ship as soon as the final version is avail able.

SHARE-Tax is disk #148 in the Software Store, on pages 30-31 of this issue.

# **PCjr CLASSIFIEDS"**

**PCjr** - 256K, Microsoft mouse, par allel printer adapter, color monitor, improved keyboard, 3 joysticks (2 brand new, Basic, speedup, and keyboard buffer cartridges, serial cable, TV cable, covers, manuals, King's Quest II, Black Cauldron, Mean 18, more. No reasonable of fer refused. Call Ken at (518) 399-5857.

**PCjr 736K, PCjr Display, 5 1/4** floppy, 20 meg snapon hard drive, PCE modified board, PCE version 3.0 cartridge runs all software, I joystick, thin fonte, clock and date chip, parallel printer attachment, serial cable, DOS 5.0 loaded on hard drive, DOS 2.10, all manuals, keyboard, \$400. (918) 437-9154 plus shipping.

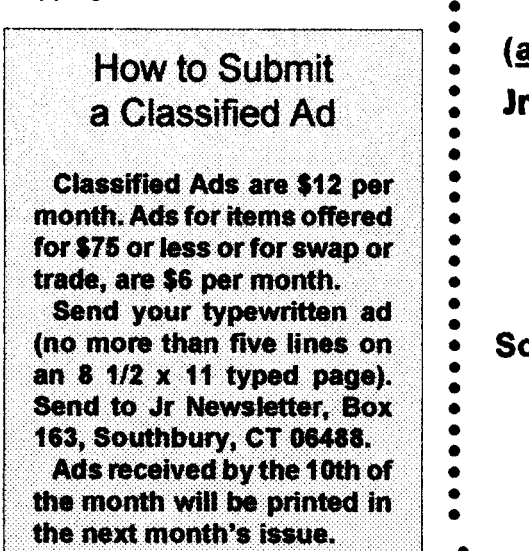

**FORCED into a 386/33. Have 2** PCjr/20 meg HD, 2 PCJr64OK, color monitors, many accessories, some unopened, too many to list. Would like to sell entire lot. Call (617) 749-1064.

TPCjrAccessories: TecmarJrCap tain & Cadet to expand RAM to 640K, with parallel printer port, \$50. Legacy second disk drive, \$50. PC jr color monitor, \$50. Combo Cartridge V2.0, \$40. Hardware mainte nance & service manual, \$20. 12 PC jr books, \$20. \$150 for all; shipping & packaging extra. (518) 393-1466. 11-12

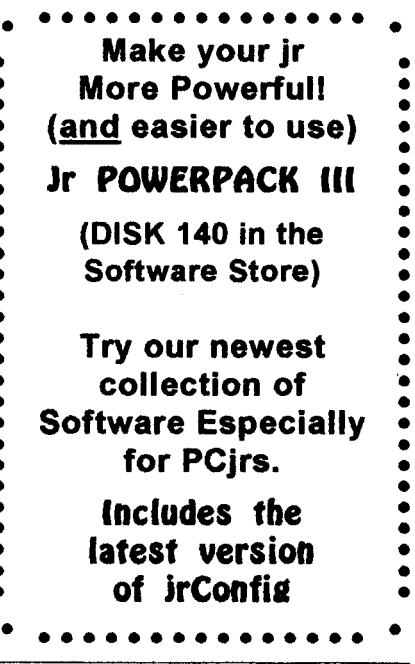

December, <sup>1992</sup> **Jr Newsletter Page <sup>26</sup>**

**S**

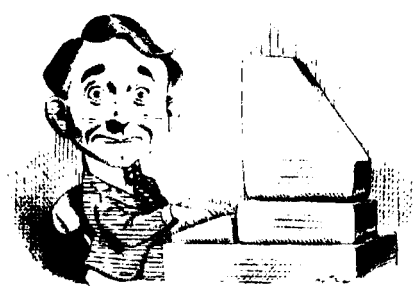

# **Need Help?**

The following disks from the jr Newsletter Software Store can help you to get the most ... out of your junior. To order, **use the form** on pages 30-31.

PCJR AUTOSETUP. A beginner's dream: Just select from a menu to make separate

boot disks especially for each type of software you use. Automatically creates the right config.sys and autoexec.bat files for RAM disks, games, word processing, telecommunications and other softwareto run at maximum powerand efficiency on your PCjr. Designed especially thosewho haven't mastered the art of customizing their computers. This one does it for you! 256K (Disk #99)

**JR TOOLKIT V3.O. A** collection of upgrades, modifications and repairs. Some easy, some require experience. Includes adding second 5.25" drive (easy) or 3.5" drive (easy), PCjr to Tandy 1000 Mod (harder), power supply upgrade (harder), reset button (harder), V20 speedup chip (easy), how to quiet drives (easy), adjust monitors (easy), plus many others. (Reviewed 3/90, 6/90, & 8/92) (Disk #110)

**JR POWER PACK. A**collection of particularly useful programs forPCjrowners. Set up RAM disks, address memory to 736K, turn a joystick into a mouse, set screen colors, keyboard click, scan and search text files, screenbianker, print spooler, and more. 128K. (Disk # 52).

**JR POWER PACK II.** Disk full of programs to make your PCjr more useful and powerful. Fix compatibility problems, set up ram disks, tiny word processor, set up 3.5" drives, use DOS easily, and more. Need 256K for some, 128K ok for most. (Disk #65

**JR POWER PACK Ill A** disk chock-full of utilities to get the most out of the PCjr, including the latest version (4/92) of jrConfig, a program to increase disk space from 360Kto 420K, a quick bootup disk for DOS 3.X, multipurposecompatibility drivers, keyboard patches, ramdrive programs, and many more useful utilities. 256K Reviewed 4/92 (Disk #140).

PCJR COMPATIBILITY DISK V4.0. Tips on how to run hundreds of software titles, includes PCjr compatibility info, tips on running software, and how to make some incompatible software operate. Powerful search feature finds titles quickly and easily. 128K ok. Last update April 1991. (Disk #60)

**PCJR PATCHES V6.0 Patches to** fix software to run on PCjrs. Most enable 16 colors. V6.0 adds patches for I on 1, 688 Attack Sub, Battle Chess, Battle Tech, Boxing II, Genius Mouse, Grand Prix, Indiana Jones, Jack Nicklaus, Knight Games, Paperboy, Prodigy (thru V3.1), Shanghai, Silpheed, Sim City, Space Rogue, Steel Thunder, Strip Pokerli, Test Drive II, Tetris, The Games (Summer), Ultima IV, plus new patch to stop disk drive spin. Dozens of older patches, too. (Reviewed 2/91) Disk #56

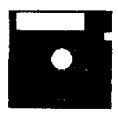

# **Jr Newsletter** Software **Store**

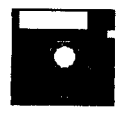

**The software in the Jr Newsletter Software Store is the best public domain and** user-supported **software for the PCjr we've** been able to find. All software **has been tested on our PCjrs and is highly recommended. Some of the pro** grams are equal to or better than commercial programs costing hundred of dol lars. These are offered for you to try at \$5.95 per **disk. Some shareware requires additional payment if you continue to use it. DESCRIBED IN THIS ISSUE:**<br>Continue is a sense of the sense of the sense in the sense is the sense of the sense of the sense of the sense o

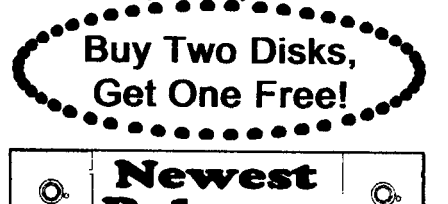

Educational, pages 6, 7, 8, 9.<br>Writing Essentials, 9, 10. **Example 2 12125, Prome & Family Mgmnt, 10, 13, 14.**<br>Art & Music, 14, 15, 21. \* \* \* \* Telecommunications, **21, 22. Spreadsheets, 22, 23.**<br> **Releases Releases**  $\begin{bmatrix} 0 & 1 \\ 0 & 0 \end{bmatrix}$  Especially for Jr, 27.

**\*** NEW\* SHARE-Tax92. Great Shareware 1040 tax preparation software. Prtints 1040 and other IRS-approved forms.370K free RAM & I floppydisk. Reviewed 12/92. (Disk #148.)

**\* NEW VERSION \* PC-WriteStandard Level. Pull-down menus, context**sensitive help, WordPerfect, ASCII conversion included. Needs 384K. Two 360K drives or one 1.2 meg or larger. Mouse optional. Reviewed 12/ 92. Four Disks - \$15.00 (Disk Set #7).

**\* NEW VERSION \* SKYGLOBE 3.1. Newest version includes** mouse **support,** runs **from main executable file for faster operation. View map of heavens customized to your location, date and** time. Many useful features, including find, print, zoom in and out. Reviewed 11/92 Requires 250K free **for mono, 440K full color mode. Disk #129**

**\* NEW\* PRINT PARTNER. Shareware's answerto** PrintShop. Does signs, **banners,** cards, **calendars, etc. Requires 384K of spare** RAM **Reviewed Ill 92 Disk #147.**

**\* NEW \*** VIEWMAGE. Picture viewer/printer for graphics in GIF/TIFF/ PCX Format. It gives a fast display of even large images while needing only 180K of free memory. Works on PC ir monitor or irs upgraded to VGA. **Reviewed 10/92. Disk # 145.**

**\*** NEW **\* MICKEY MOUSE ALPHABET. Walt Disney characters with an alphabet theme. Alphabet includes Goofy riding in an Airplane to Mickey riding a Zebra. We recommend Disk #145 Viewlmage for viewing the pictures. Ifyou have upgraded PCjrto VGA, then use the CSHOW program provided. Reviewed 10/92. Disk #146.**

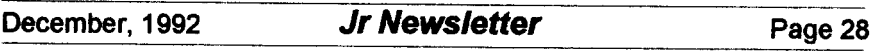

# Jr **Newsletter Software Store**

### **Buy Two, Get Another Free!**

**Please circle the diskette #'s of your choice SET DISK SETS PC WRITE V3.02 3 disks-\$12 PCCALCPUJS.512K 2disks-\$10 PRINTMASTER UB. 2 disks-\$1O TELIXV3.12 3 disks-\$12** PC-WRITE **LITE 2 disks..\$1O PRESIDENTS IN PCX (2 Disks-\$10)**<br>**7 PC-WRITE SI** (4 disks-\$15) **PC-WRITE SI 4** disks-S **15**  $\begin{array}{c} \text{#}\quad \text{THE} \\ \text{1} \quad \text{PC} \end{array}$  PC-WRITE **V2.5 128K** 2a PC-WRITE **V2.7** 256K, Disk **I 2b PC-WRITE V2.7** 256K, Disk 2 **PC-FILEIII.128K PC-FILE Ill.** 256K PC-CALC. **128K** PC-CALC. **320K GAMESI DUNGEONS &** WARS PINBALL RALLY **REFLEX** POINT ADVENTUREWARE PROCOMM **BUSHIDO** PC-OUTLINE TYPING **INSTRUCTOR 3X5 EQUATOR 21 TIME TRAVEL IN HISTORY**<br>**22 PC-DESKTEAM**  PC-DESKTEAM PC-PROMPT PCDOSHELP PC-CHECK MANAGER **BATCH FILE** UTIUTIES **MINICALC SUPER U1ILrnES MORE SUPER U11UTIES** ARCADE **GAMES BOARD GAMES** PLAY AND LEARN **FAMILY HISTORY** 128K, **single 33A FAMILY HISTORY** 256K, need both **GAMES II** NEWKEY **PIANOMAN PC-KEY** DRAW **PC-KEY** DRAW DEMO ORIGAMI **DOS2.1FIX**

- WORD PROCESSING FOR KIDS
	- **Circle your disk choices, Tear out page for order!**
- $4.111$

 PHRASE CRAZE BRAIN BOOSTER PC-CHESS ZAXXON/GALAXY TREK GOLF/SAiLING EARLY LEARNING DOSAMATIC **IMAGEPRINT V3 PRINT** HANDLER **JR** POWER **PACK**

**42 MATH FUN** 

- CASTAWAY/S. AMERICA **TREK**
- THE **BEST OF JR** NEWSLETTER <sup>I</sup>
- **SUPER BOARD GAMES**
- 
- PCjr **PATCHES V.6.0**
- HOME **BUDGET MANAGEMENT,** 128K
- **57A HOME** BUDGET **MANAGEMENT,256K**
- **HOME INVENTORY**
- **CHECK PROCESSOR**
- PC-JR **COMPATiBILITY DISK, V4.0**
- **BOYAN**
- **JR MUSIC MACHINE**
- **GAMES FOR** EARLY **LEARNERS**
- COMPUTER **JOKER**
- **JR** POWER **PACK II**
- **ThE BEST OF JR** NEWSLEITER **II**
- 67 AS-EASY-AS, V.2.05 (256K)
- DOUBLE TROUBLE
- **GAL**
- NAMEPAL
- CROSSWORD CREATOR V3.30
- LANGUAGE TEACHER
- BAKER'S DOZEN
- **MIND** READER
- RAMDISK MASTER
- PC-STYLE
- COMPUTER TEACHER
- PLAYER'S **CHOICE**
- MEAN **18 GOLF** COURSES-I
- MEAN **18 GOLF COURSES-2**
- **SCOUT**
- **SPEWNG BEE**
- FILE EXPRESS, DISK 1<br>FILE EXPRESS, DISK 2<br>BIBLE QUIZ<br>JRTELE V2.1<br>WORD CRAZE<br>HAPPY C<sup>AT</sup>
- **FILE** EXPRESS, DISK **2**
- BIBLE QUIZ
- **JRTELE V2.1**
- **WORD** CRAZE
- **HAPPY** GAMES
- **STAY ALIVE** It!
- **SPEED** READ
- **ThE BEST OF JR** NEWSIErFER **Ill**

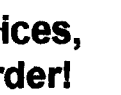

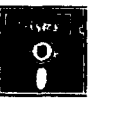

# *Software Store Page 2*

### **Listing begins on previous page**

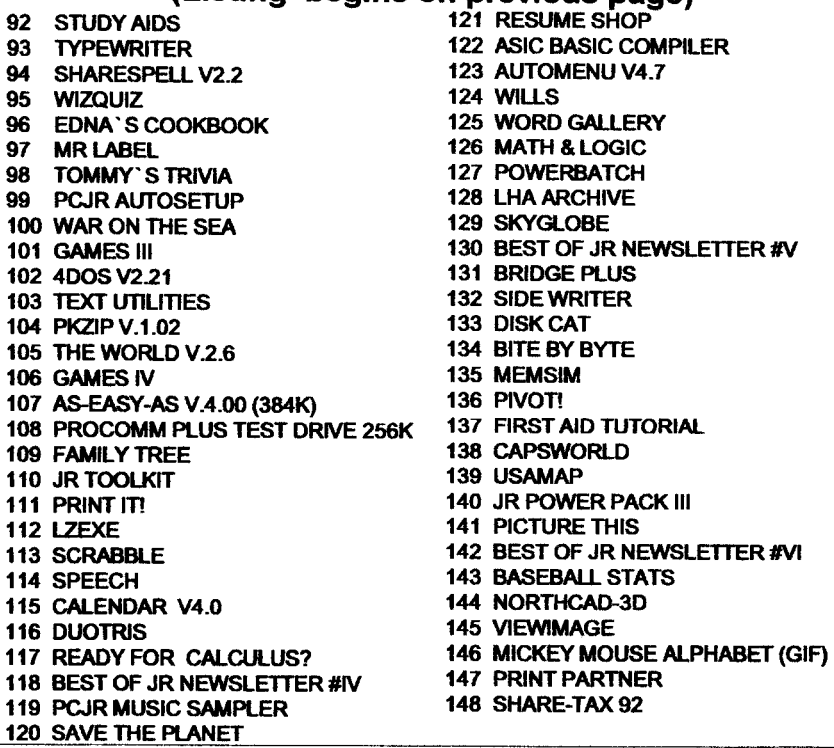

.... **\*.Jç Software** EASY **ORDER! Form : Buy 2**  $\bullet$  disks @5.95 each =  $\circ$ <br>Get 1 More  $\bullet$  disk sets =  $\circ$  $\frac{1}{\sqrt{1.5}}$  disk sets =  $\frac{1}{\sqrt{1.5}}$  disk sets =  $\frac{1}{\sqrt{1.5}}$   $\frac{1}{\sqrt{1.5}}$ **, Free!**<br> **Add 6% sales tax in CT \$** TOTAL **\$** Name Address City State Zip Prices are U.S. funds.

**Make** check Payable to jr Newsletter. Send to: **jr Newsletter, Box 163, South**bury, **CT 06488** All Orders Sent First Class Mail

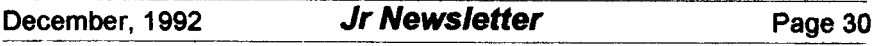

### **IBM Battles Clones With "Family" Computer**

**IBM is fighting back against the** clone makers who have chomped huge bites out of their PC market for years. It has decided, in effect to make a new PCjr.

After abandoning the ir in 1986, IBM essentially turned its back on budget oriented families and made only top of the line computers, priced far above most people's reach. The company thus conceded the low priced computer market to clone makers and other companies who could produce budget-priced ma chines.

Way back in 1984, when the dollar was worth a lot more than it is now, PCjrs had a ticket price of \$1,269. IBM's new junior, pointedly

named "PS/ValuePoint" will sell for **about \$1,300.** Of course the new **juniorwill havemore musclethan its** old brothers had. The new machines will be built around a 25 megahertz 386 cpu chip 486DX chipsfor some models) and will have as much as **eight megabytes of system memory.** That's 8,000K folks! It will also in clude a 120 megabyte hard disk.

IBM has a new division, called the IBM Personal Computer Com pany, which is responsible for the **low end computers, such as the** PSI 1, the PSI2 and the new ValuePoint. This is a leaner and meaner Big Blue jumping back into the fight for the family computing dollar.

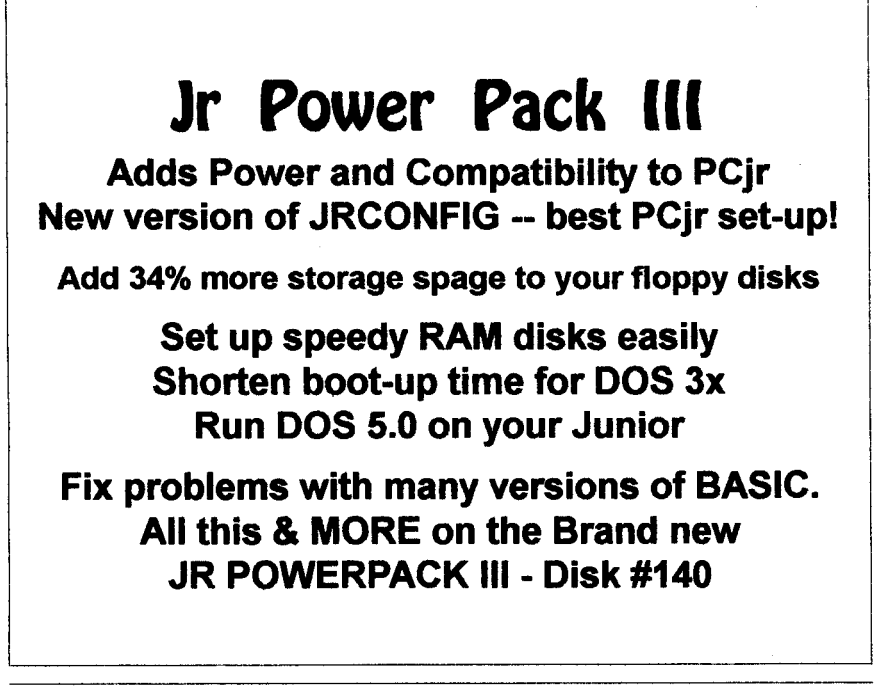

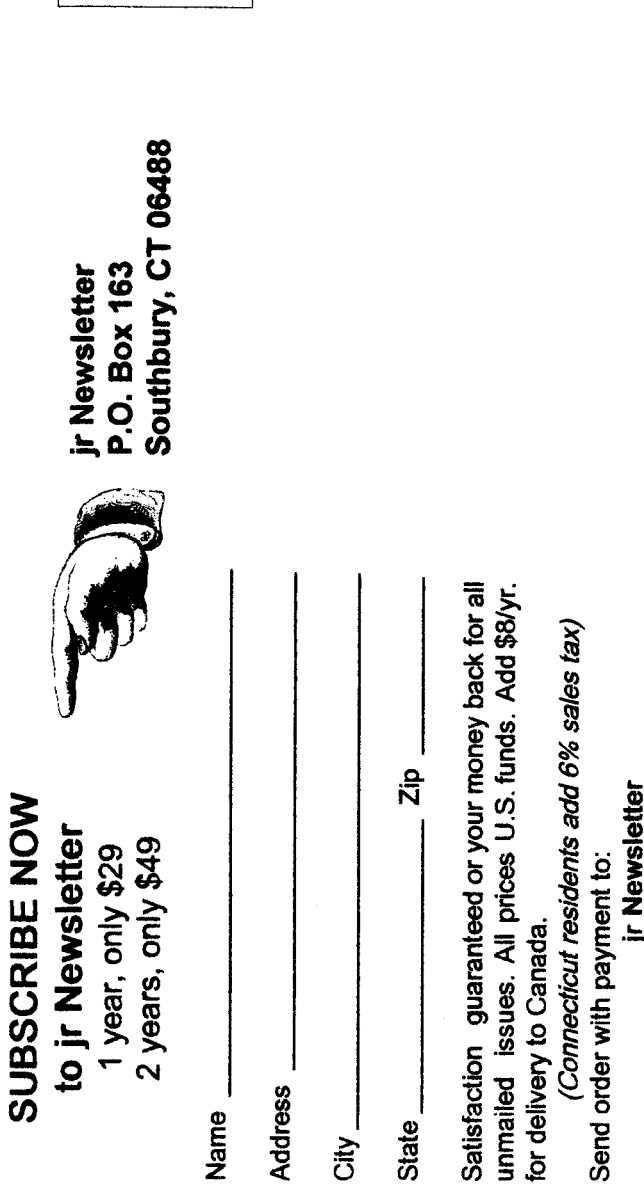

unmailed issues. All prices U.S. funds. Add \$8/yr. Satisfaction guaranteed or your money back for all for delivery to Canada.

 $\frac{1}{2}$ 

State<sub>\_</sub>

(Connecticut residents add 6% sales tax) Send order with payment to:

jr Newsletter<br>Box 163

Southbury, CT 06488

**SUBSCRIBE NOW Bulk Rate to Jr Newsletter**  $\frac{1}{2}$   $\frac{5}{9}$  $\frac{1}{2}$  generally  $\frac{1}{2}$